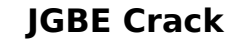

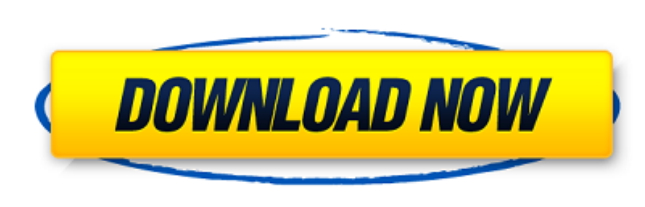

#### **JGBE Crack + [Mac/Win]**

JGBE is a small software application written in Java whose purpose is to help you make use of an emulator for Game Boy/Game Boy Color so you can load and play favorite console games straight from the comfort of your desktop. It can be deployed on all Windows versions out there. Keep it stored on removable devices The tool comes in a portable package which can be stored on pen drives or other similar devices so you can carry it with you all the time. You may open it directly from the storage device on the host PC without having to possess administrative privileges. It does not leave entries in your Windows registry and generate additional configuration items so you may get rid of it by deleting the files that you have downloaded from the Internet. It's easy to get access to its GUI because you only need to double-click on the executable file. No installation process is needed. Game emulation features JGBE sports a clean design that hides several configuration parameters under the hood. You cannot appeal to a help manual to read more about the setup process so you need to experiment a little bit with the dedicated options in order to understand how the program works. You are offered the freedom to load ROM data, pause or reset the game, switch to a fullscreen view mode, adjust the scaling factor, tweak interpolation parameters to adjust the size of the main window, skip frames (you may increase or decrease data), as well as switch between different color profiles like Game Boy LCD, Black and White, Graytones, or custom one. Other important configuration settings worth being mentioned enable you to save up to 10 states per game, load previous states with ease, enable or disable sound, adjust the audio channels, tweak advanced audio options (e.g. output device, sampling rate, buffer size), assign hotkeys for different players, edit cheats, and alter the emulation speed. Final ideas All in all, JGBE comes bundled with several handy features for helping you emulate Game Boy console games on your PC. It can be tweaked by less experienced users and professionals alike. GameEmu Description: GameEmu is a simple and easy-touse game emulator for GameBoy, GameBoy Color and Nintendo GameCube games. It is designed with a straight-forward operation, the usage is as follows: First, select the format of the games you'd like to play, according to your taste you may choose as many files as you want from ROM to ISO

# to Games. Then go through the

#### **JGBE Crack+**

JGBE Crack Keygen is a small software application written in Java whose purpose is to help you make use of an emulator for Game Boy/Game Boy Color so you can load and play favorite console games straight from the comfort of your desktop. Now you can connect to the online store! Visit our web page and choose the games that you want to read. Or you can use the QR codes in the article to get there directly in the web browser. The game is already installed in the emulator of the Game Boy, which you installed earlier. Step 1: Run JGBE Activation Code It will install a few programs for Game Boy emulation and a few game selection tools. Note that a hotkey for JGBE Crack Keygen to make this process easier is already assigned in Windows. Step 2: Choose a game and run it With JGBE Download With Full Crack running, you now have three main ways to select the game you want to play. You can use the buttons on the tool bar. They will open a window where you can select a game. You can use the game selection tool. In the window that opens, you can select a game, see the description of it, and see if you want to play it with or without cartridge. You can use the QR code window. In this case, a QR Code with all the information about the selected game will appear. This can be scanned with a QR Code scanner from the web browser. Step 3: Run the game After you've selected the game, JGBE will run it. Step 4: Take screenshots You can use the game selection tool to capture a snapshot of the screen on which you will play the game. It will save it in a folder with the name of the game. You can take several snapshots and save them if you want. You can use the QR Code window to take a screenshot of a menu, a menu item, or even the whole screen. To do it, tap the button on the top-right corner of the QR Code window. Step 5: Save the game states If you want to play a game more than once, you'll have to save the states of the game by pressing the Menu button on the emulator's screen. When you do so, a window will appear with the name of the game and all the steps you have performed. After that, you will be able to continue playing the game at any b7e8fdf5c8

### **JGBE Serial Key**

Use JGBE to load games, play them on real or virtual Game Boy/Game Boy Color systems and record them. JGBE allows you to load Game Boy ROMs, Pokemon games and play them from the screen of your PC, even if the emulator is not running. Supported Emulators: LeafBoy, ReBirth, SNES Emulator, GameBoy Player, GameBoy Player and many more. Game Boy Cards and Serial Colors: Game Boy cards and serial colors are supported. Download and use the one that you need. Aesthetics: JGBE is a small, basic-looking application with a clean design. The GUI looks simple and it resembles the official Game Boy library. Keyboard: If you need, you can put the keyboard and the mouse in the game space. Honeypot: There is an option to put a button or hotkey on your keyboard so you can cheat easily when playing games. Game Boy Support: You can play Game Boy games on PC, but it requires an emulator which supports Game Boy emulation. JGBE can emulate all Game Boy card and serial colors. Play Nintendo Games on PC: MPlayer can be used to play Nintendo games on PC. Support for Windows 10 Anniversary Update: Support JGBE for Windows 10 Anniversary Update, you will find JGBE on Windows Store. How to use: 1. Firstly, you need to download and install JGBE from the Internet. 2. Then, run the program. 3. Launch the JGBE GUI. 4. Click the menu button to start loading games. 5. You can import Game Boy ROMs, Pokemon games and play them on your computer. 6. You can also pause, change the game speed, record and save the game. 7. You can switch to a full-screen mode, volume adjustment, adjustments of interpolation factor and volume, and aspect ratio display settings. 8. Use save feature to save games easily. 9. Use fast-forward feature, this is very helpful if the emulation speed is too slow. 10. Use slow-motion feature, this is to speed up the game. 11. Use sound on/off feature, so you can mute sound. 12. You can use hotkey feature. 13. Use cheats option. 14. Press F3 for Nintendo menu. 15. You can add password to

## **What's New in the JGBE?**

JGBE is a small software application written in Java whose purpose is to help you make use of an emulator for Game Boy/Game Boy Color so you can load and play favorite console games straight from the comfort of your desktop. It can be deployed on all Windows versions out there. Keep it stored on removable devices The tool comes in a portable package which can be stored on pen drives or other similar devices so you can carry it with you all the time. You may open it directly from the storage device on the host PC without having to possess administrative privileges. It does not leave entries in your Windows registry and generate additional configuration items so you may get rid of it by deleting the files that you have downloaded from the Internet. It's easy to get access to its GUI because you only need to double-click on the executable file. No installation process is needed. Game emulation features JGBE sports a clean design that hides several configuration parameters under the hood. You cannot appeal to a help manual to read more about the setup process so you need to experiment a little bit with the dedicated options in order to understand how the program works. You are offered the freedom to load ROM data, pause or reset the game, switch to a fullscreen view mode, adjust the scaling factor, tweak interpolation parameters to adjust the size of the main window, skip frames (you may increase or decrease data), as well as switch between different color profiles like Game Boy LCD, Black and White, Graytones, or custom one. Other important configuration settings worth being mentioned enable you to save up to 10 states per game, load previous states with ease, enable or disable sound, adjust the audio channels, tweak advanced audio options (e.g. output device, sampling rate, buffer size), assign hotkeys for different players, edit cheats, and alter the emulation speed. \* The ability to identify mistakes in the original ROM before uploading it to the download site. A simple error in the ROM name or a bad jump table are frequently the culprit of a hacked game that you cannot play. How to Use: Load a ROM that you have stored on a removable device (pen drive, card reader, etc.) If you prefer viewing the screen on your PC monitor, don't forget to use "Freeze Frame" to access gameplay speed Disable any sound effect that you may dislike or want to use real sound (game environnement sounds, community noises…

**System Requirements For JGBE:**

For Linux users running Ubuntu, Debian, Red Hat, Fedora, CentOS, SUSE, or other distributions, make sure you meet the system requirements listed below. Windows 7 or higher 2 GHz (Intel Core 2 Duo or higher) or 3 GHz (Intel Core i5 or higher) 1 GB RAM 2 GB of free hard disk space 1024 x 768 display resolution, a mouse and keyboard If you're having problems with a specific game, please check if the issues have been reported in the Technical Support section of the forum.

<http://op-immobilien.de/?p=9670> [https://vumview.com/upload/files/2022/07/FAV9z1cPMfVwakKVhVea\\_04\\_fa7f57556ec414d7ce4fc61201ef22fc\\_file.pdf](https://vumview.com/upload/files/2022/07/FAV9z1cPMfVwakKVhVea_04_fa7f57556ec414d7ce4fc61201ef22fc_file.pdf) [https://talkotive.com/upload/files/2022/07/zKSJ53H47s4ivrhAmzKc\\_04\\_f1438182a51563efd22314a96074cd34\\_file.pdf](https://talkotive.com/upload/files/2022/07/zKSJ53H47s4ivrhAmzKc_04_f1438182a51563efd22314a96074cd34_file.pdf) [https://www.riseupstar.com/upload/files/2022/07/O3mB9nRXVks7j7KzgHFh\\_04\\_f1438182a51563efd22314a96074cd34\\_file.pdf](https://www.riseupstar.com/upload/files/2022/07/O3mB9nRXVks7j7KzgHFh_04_f1438182a51563efd22314a96074cd34_file.pdf) <https://xn--80aagyardii6h.xn--p1ai/topspice-crack-x64-9889/> <https://psychology.arizona.edu/system/files/webform/guitar-chords-laboratory.pdf> <http://villa-mette.com/?p=33196> <https://delicatica.ru/2022/07/04/passlook-april-2022/> <https://mysaidia.com/wp-content/uploads/2022/07/linedarl.pdf> <https://www.stancoe.org/system/files/webform/nirralf607.pdf> [https://almet-sale.ru/wp-content/uploads/2022/07/cablemon\\_\\_crack\\_lifetime\\_activation\\_code.pdf](https://almet-sale.ru/wp-content/uploads/2022/07/cablemon__crack_lifetime_activation_code.pdf) <https://www.owlsnet.org/system/files/webform/receipts/iStonsoft-GIF-Maker.pdf> <https://www.raven-guard.info/wp-content/uploads/2022/07/PS3Splitter.pdf> <https://mitranagari.id/wp-content/uploads/2022/07/nfsSharksUnderWater.pdf> [https://www.ekifoods.com/wp-content/uploads/2022/07/GWind\\_\\_Crack\\_\\_Free\\_WinMac.pdf](https://www.ekifoods.com/wp-content/uploads/2022/07/GWind__Crack__Free_WinMac.pdf) <https://luxvideo.tv/2022/07/04/spiral-screen-saver-crack-torrent-activation-code-updated-2022/> <http://realslant.com/?p=10503> <https://www.consultingproteam.com/2022/07/04/cloud-print-for-windows-crack-free-license-key-free-2022/> <http://www.ganfornina-batiment.com/2022/07/04/electron-screen-recorder-crack-free-download/> <https://csermooc78next.blog/2022/07/04/quickmove-serial-key-free-download-3264bit-april-2022/>